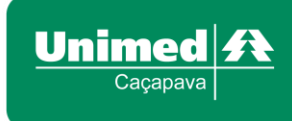

ANS - Nº 33415-4

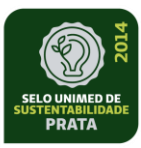

Unimed Caçapava Cooperativa de Trabalho Médico

# **Manual – Sistema – Padrão TISS 3.02**

*Para uso interno/externo*

Departamento de Autorização Setembro/2014

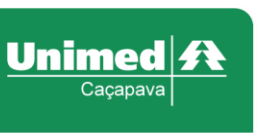

NS - Nº 33415-

**MANUAL HILUM 4.0.1 – 2014 TISS 3.02**

O Hilum teve algumas alterações em seu formato para atender a nova solicitação da ANS (Agencia Nacional de Saúde Suplementar), órgão regulador dos planos privados de assistência à saúde, que editou em 10/10/12 a RN 305 (Resolução Normativa) que estabelece a terceira versão do padrão obrigatório para a TISS (Troca de Informações na Saúde Suplementar).

O Padrão TISS tem por diretriz a *interoperabilidade\** entre os sistemas de informação em saúde preconizados pela ANS e pelo Ministério da Saúde, e ainda a redução da assimetria de informações para o beneficiário de plano privado de assistência à saúde. Em cumprimento às disposições legais, a Unimed Caçapava, alerta para a importância dos

prestadores acompanharem as mudanças e de se adaptarem ao novo padrão.

*\*É a capacidade de um sistema (informatizado ou não) de se comunicar de forma transparente (ou o mais próximo disso) com outro sistema (semelhante ou não).*

## **1. ACESSO AO HILUM (Autorizador)**

- Entrar no site: [www.unimedcpv.com.br/Serviços/Autorizador](http://www.unimedcpv.com.br/Serviços/Autorizador)
- Colocar seu Login e Senha conforme acesso abaixo:

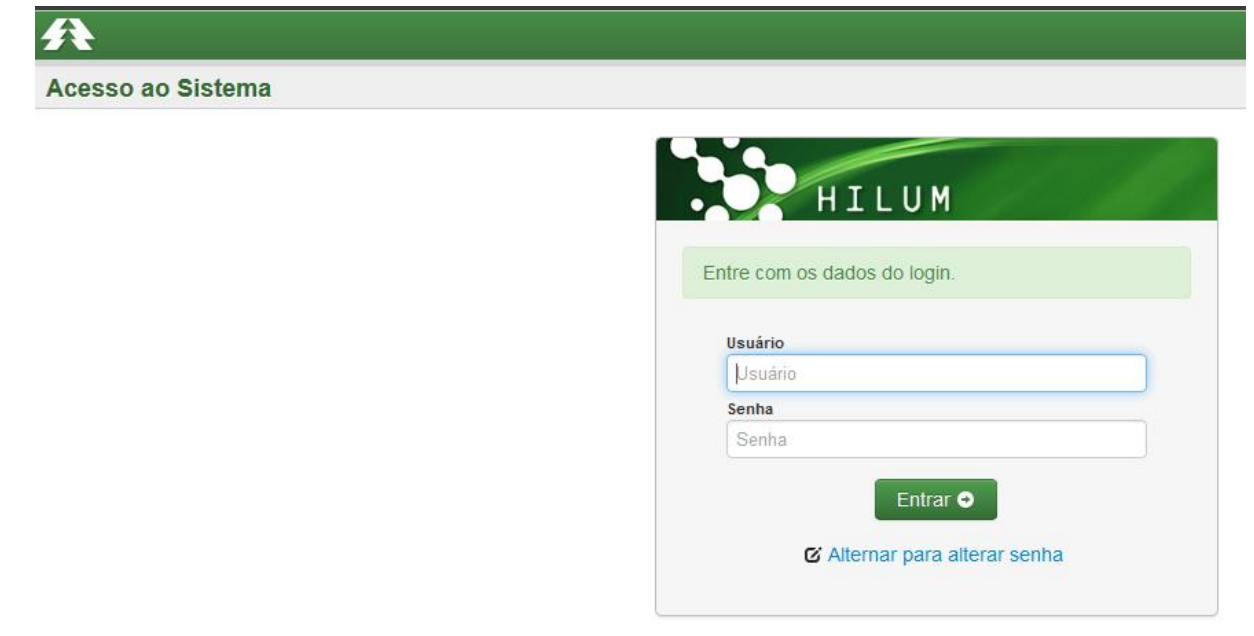

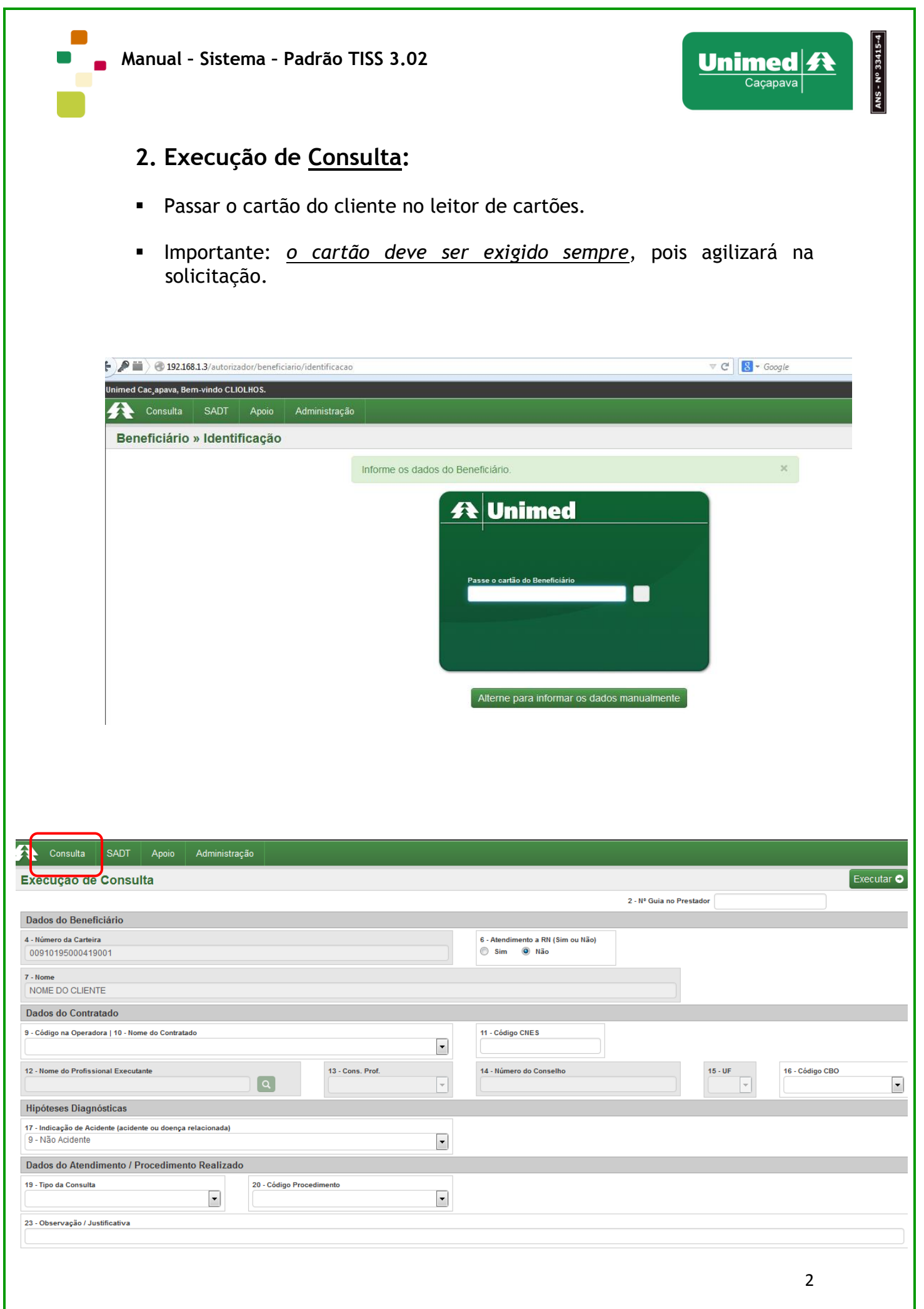

ANS - Nº 33415-4

## **2.1 Preenchimento dos Campos:**

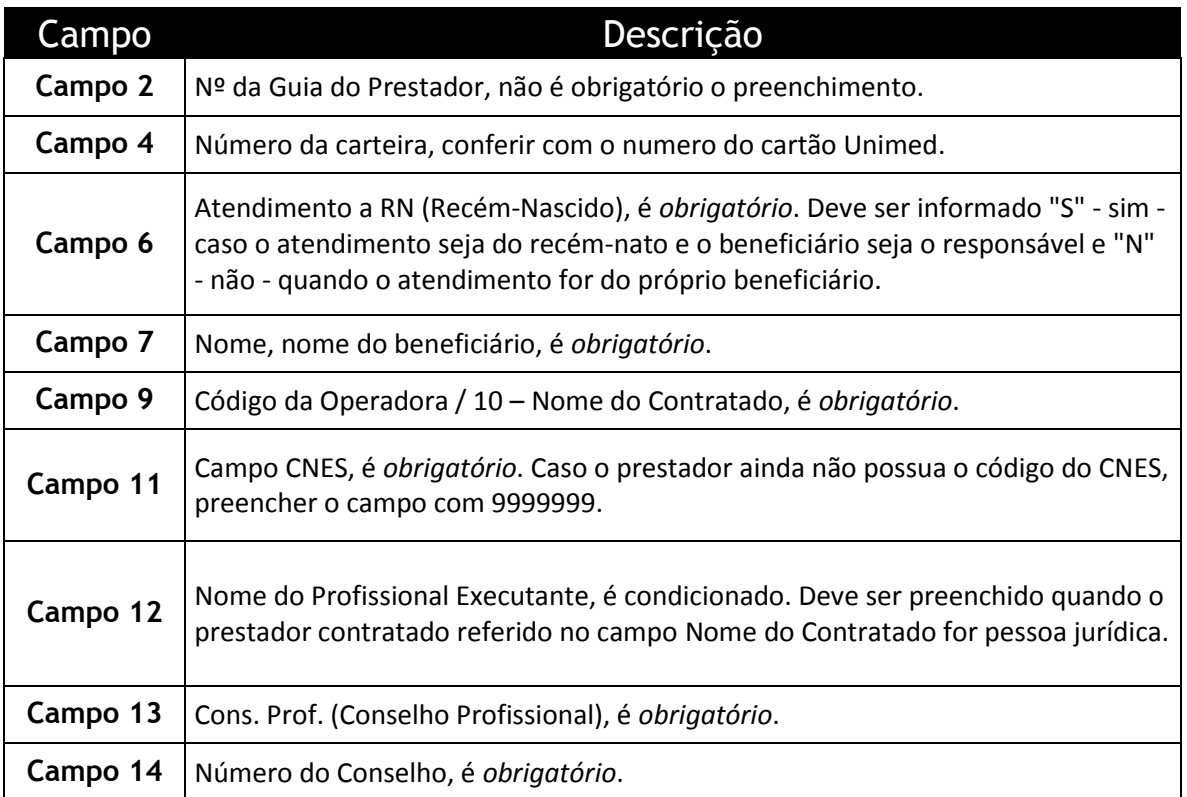

# Fazer a solicitação e clicar em executar:

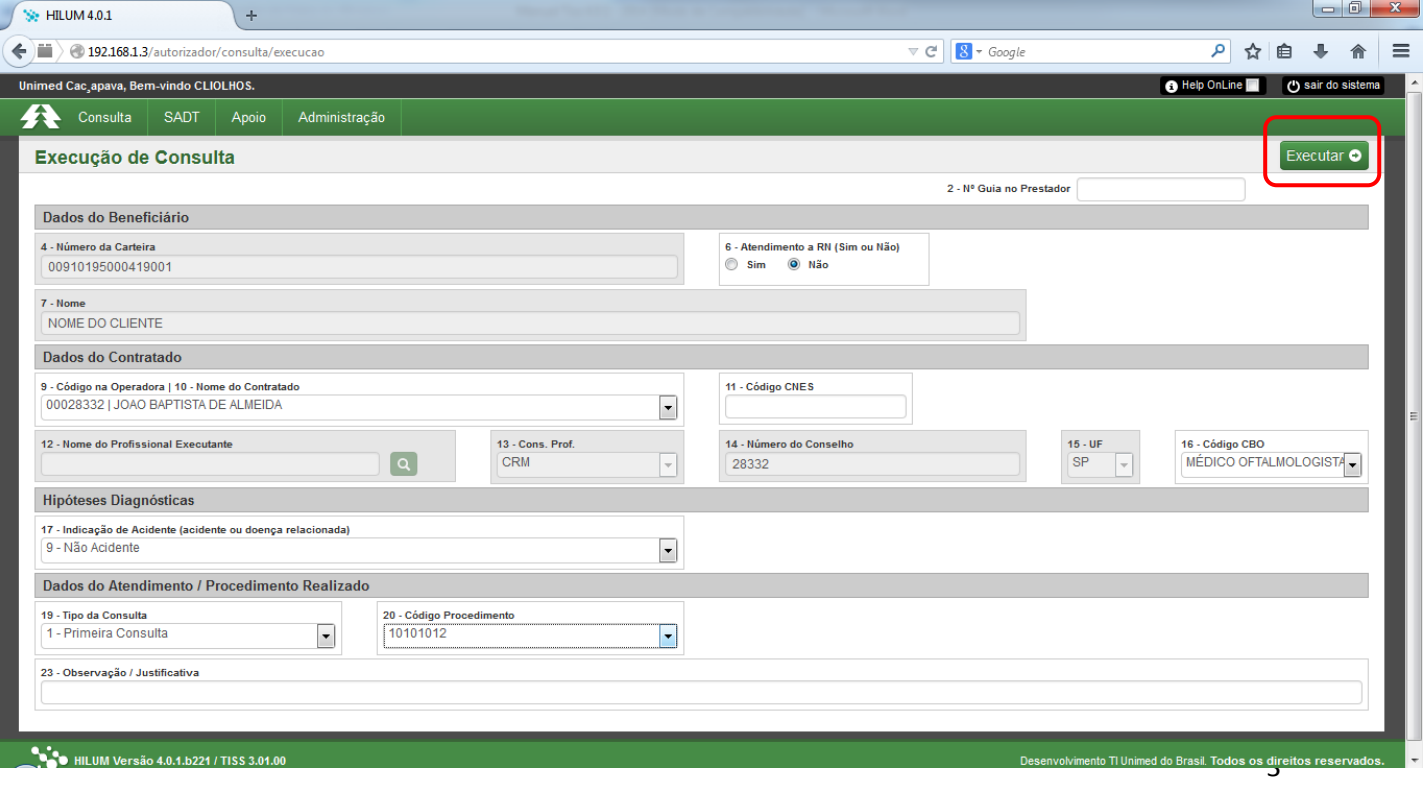

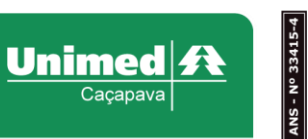

Após preenchimento e solicitação será liberado conforme abaixo:

**Obs.:** Sairá o numero da autorização quando liberado.

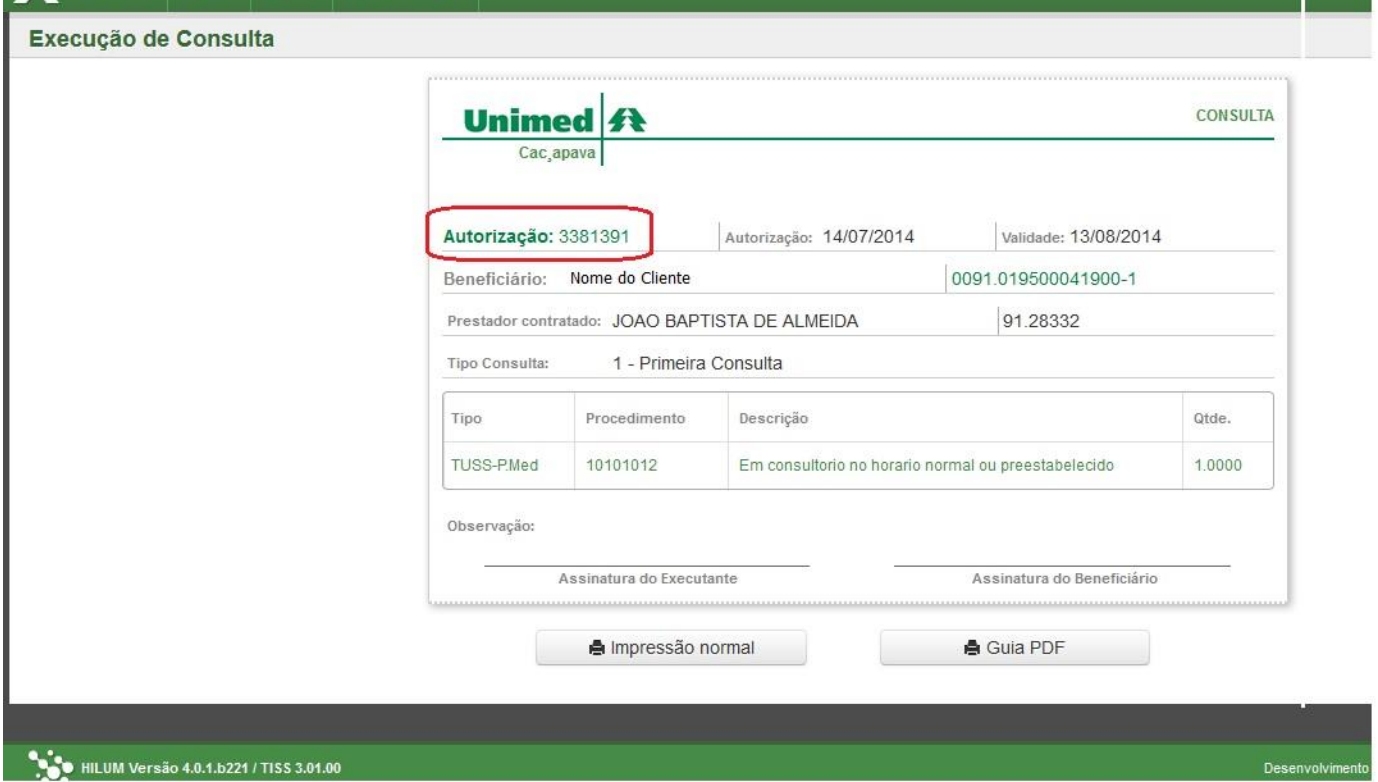

- Quando não liberado, a transação ficará em vermelho com o código do documento abaixo:
- **Obs.:** Fazer contato com o SAC ou Setor de Autorização.

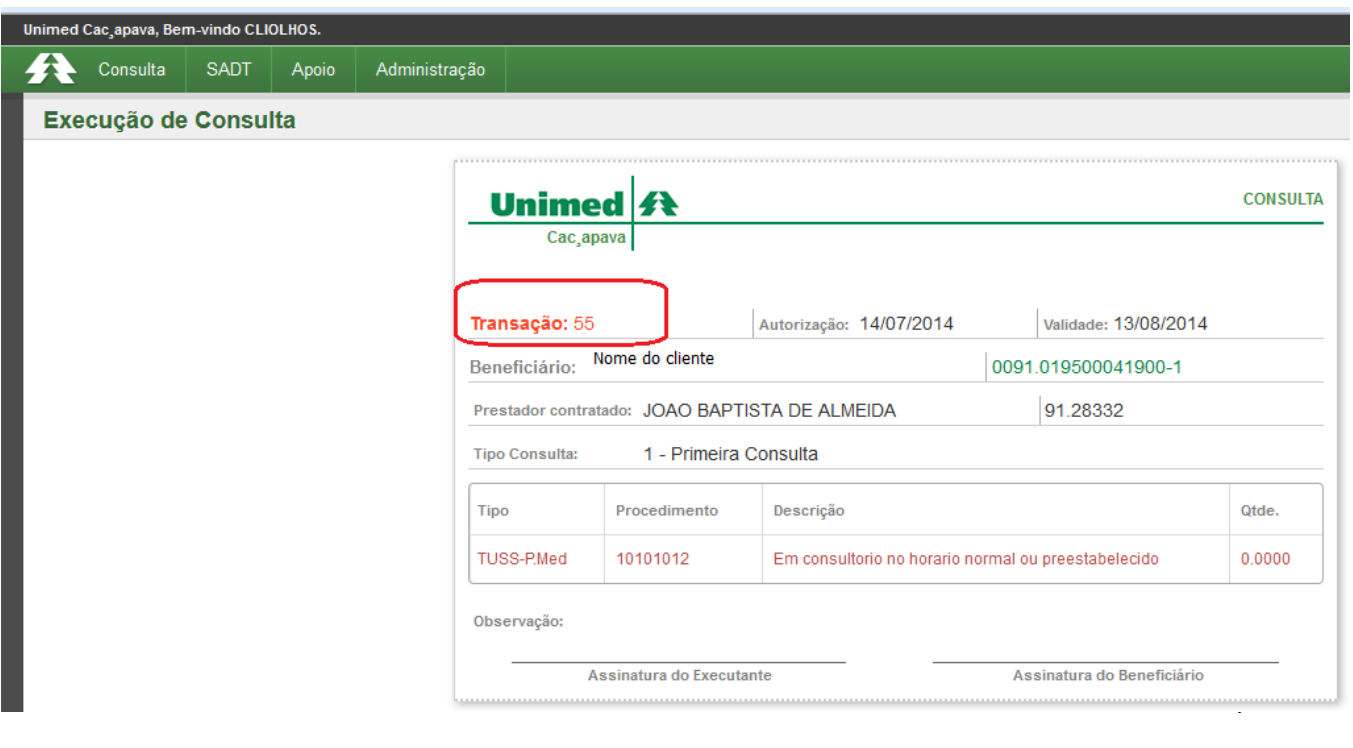

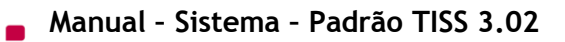

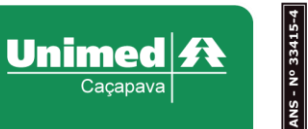

# **3. Execução de SADT**

(Guia de Serviço Profissional/Serviço Auxiliar de Diagnóstico e Terapia)

- Passar o cartão do cliente no leitor de cartões.
- Importante: *o cartão deve ser exigido sempre*, pois agilizará na solicitação.

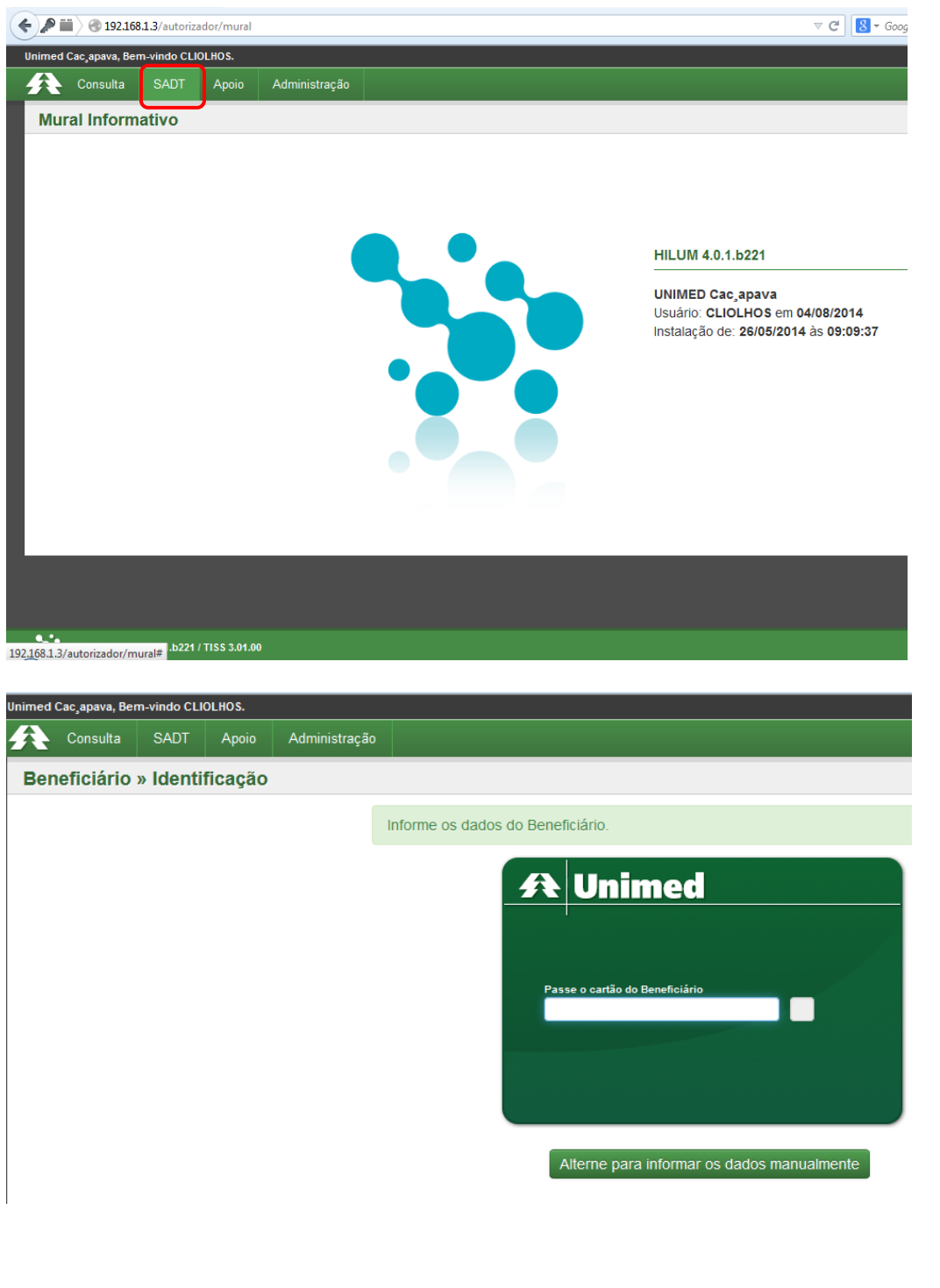

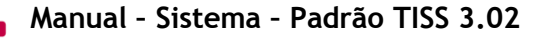

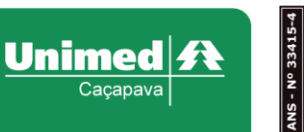

- **Solicitação:** liberado somente para os serviços em série (sessões psicoterapia, sessões de fonoaudiologia, sessões de terapia ocupacional e sessões de nutrição)
- **Solicitação/Execução**: serviço realizado hoje, ou seja, solicita e executa no mesmo dia.
- **Execução:** execução online, faz-se a execução a partir da senha de autorização.

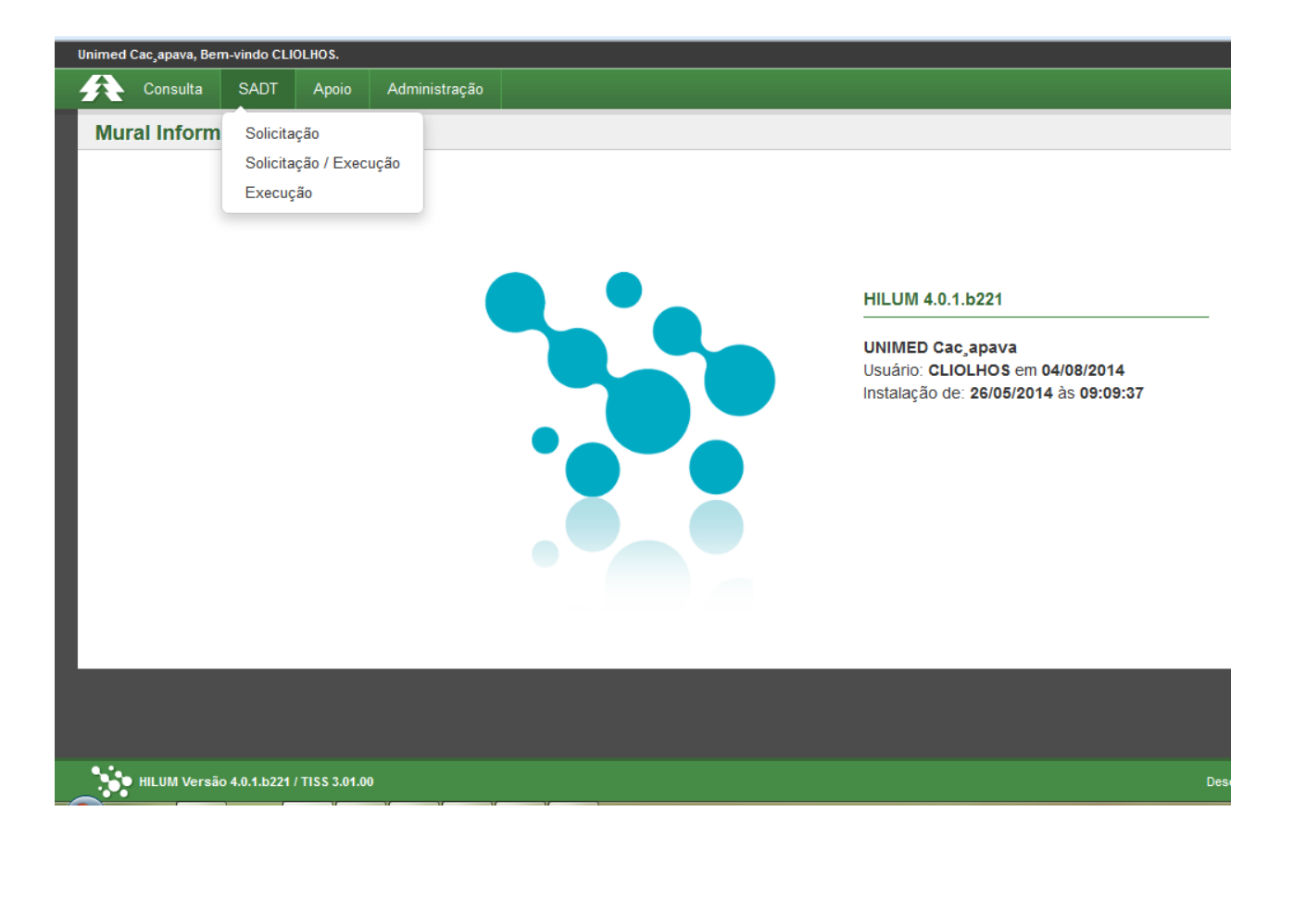

 $\blacksquare$ 

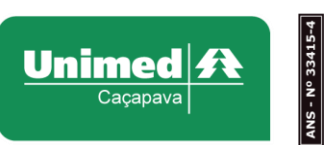

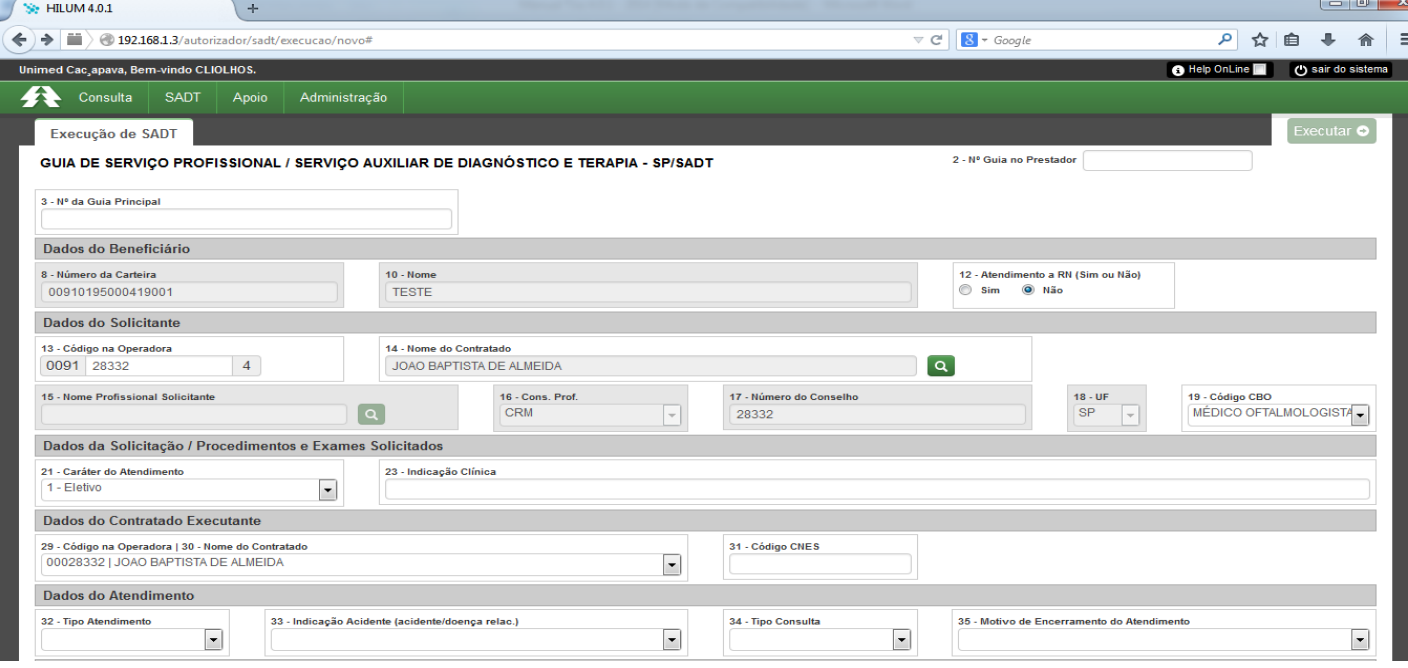

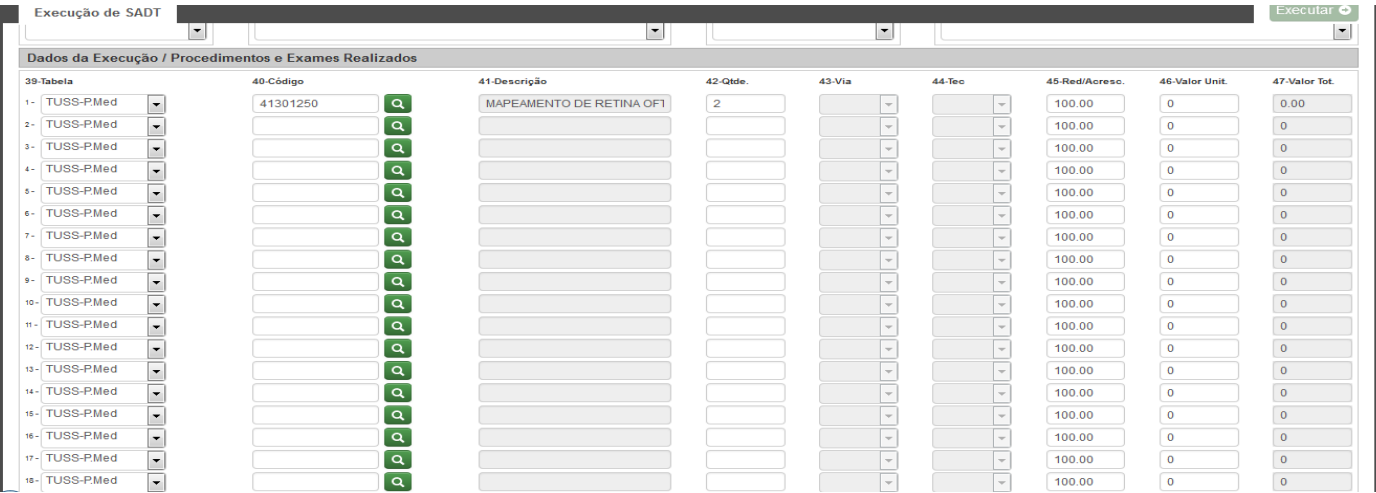

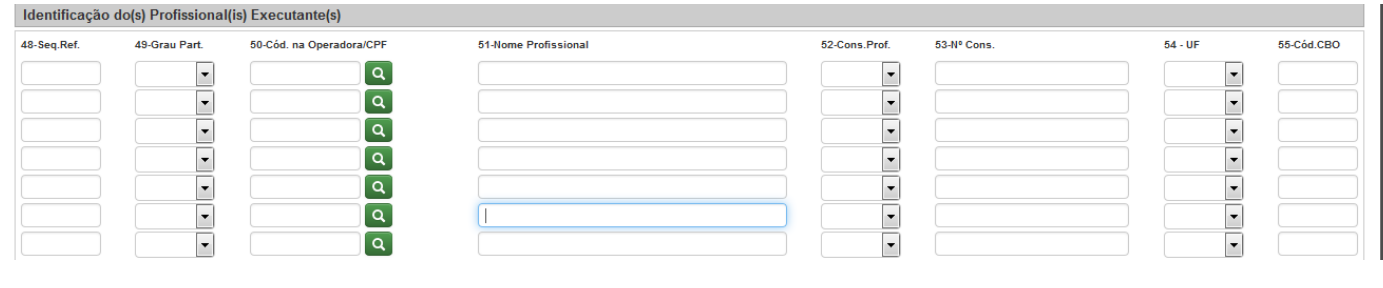

ANS - Nº 33415-4 Unimed 4 **Manual – Sistema – Padrão TISS 3.02** Execução de SADT radadadadadadadada 58 - Observação / Justificativa HILUM Versão 4.0.1.b221 / TISS 3.01.00 ed do Br .<br>Isil. Todos os direitos re

#### **3.1 Preenchimento dos Campos:**

**Contract** 

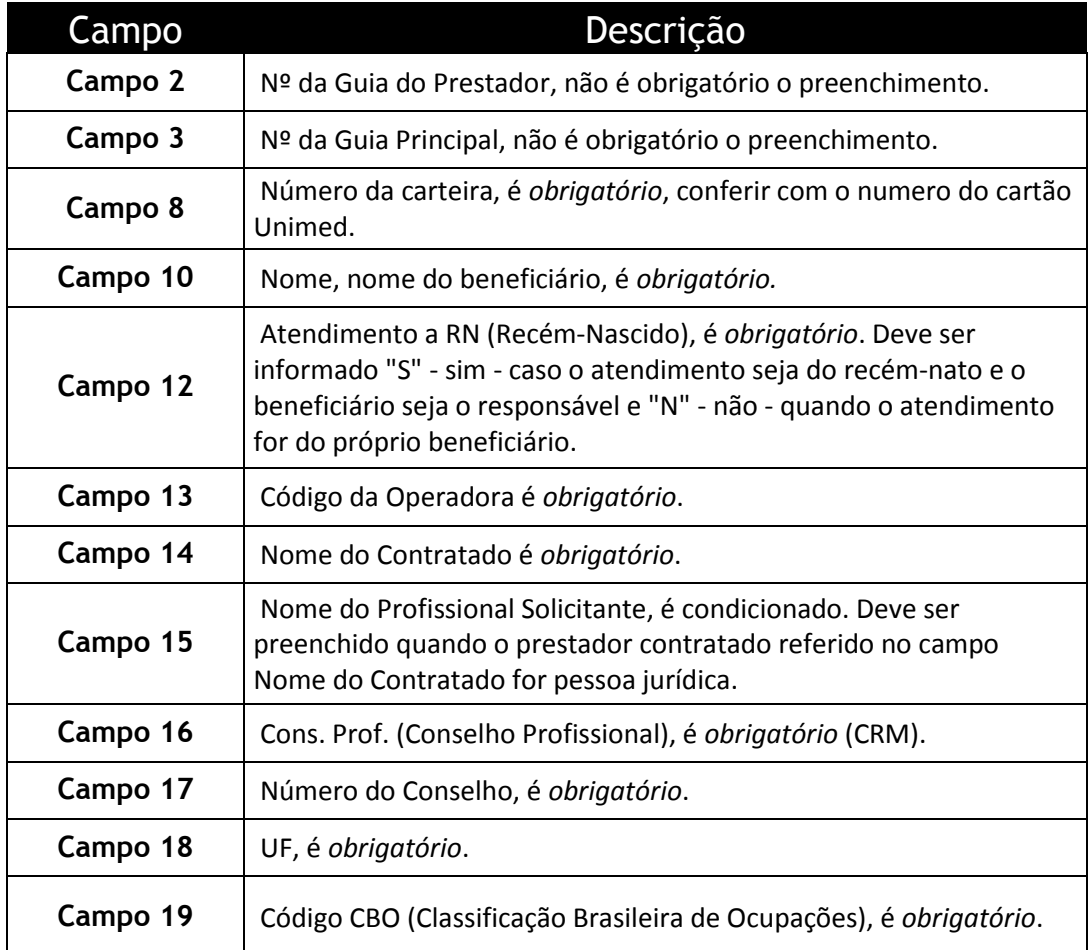

 $\blacksquare$ 

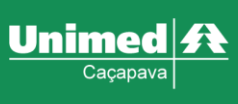

9

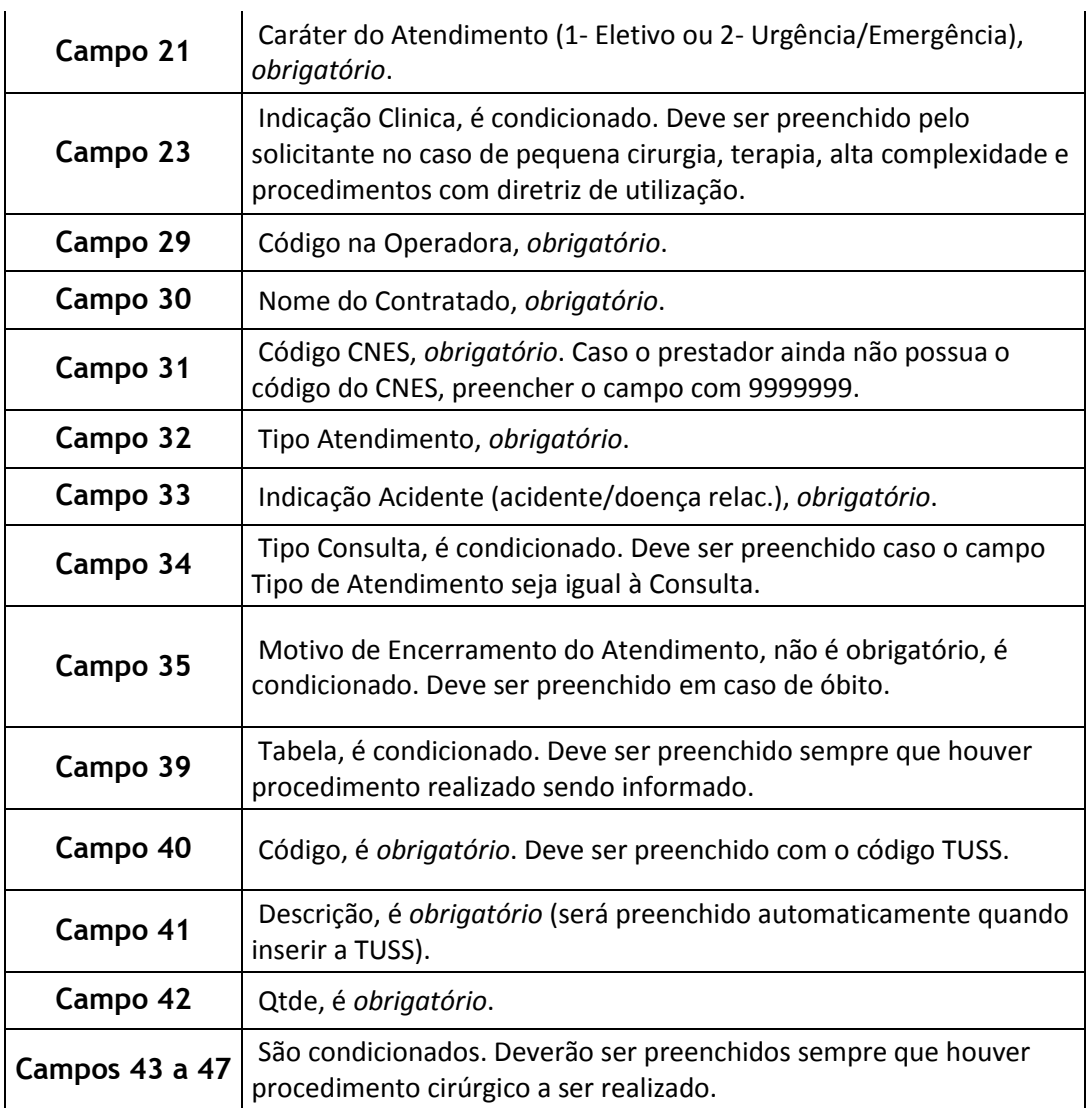

#### **3.2 Guia SADT Autorizada**

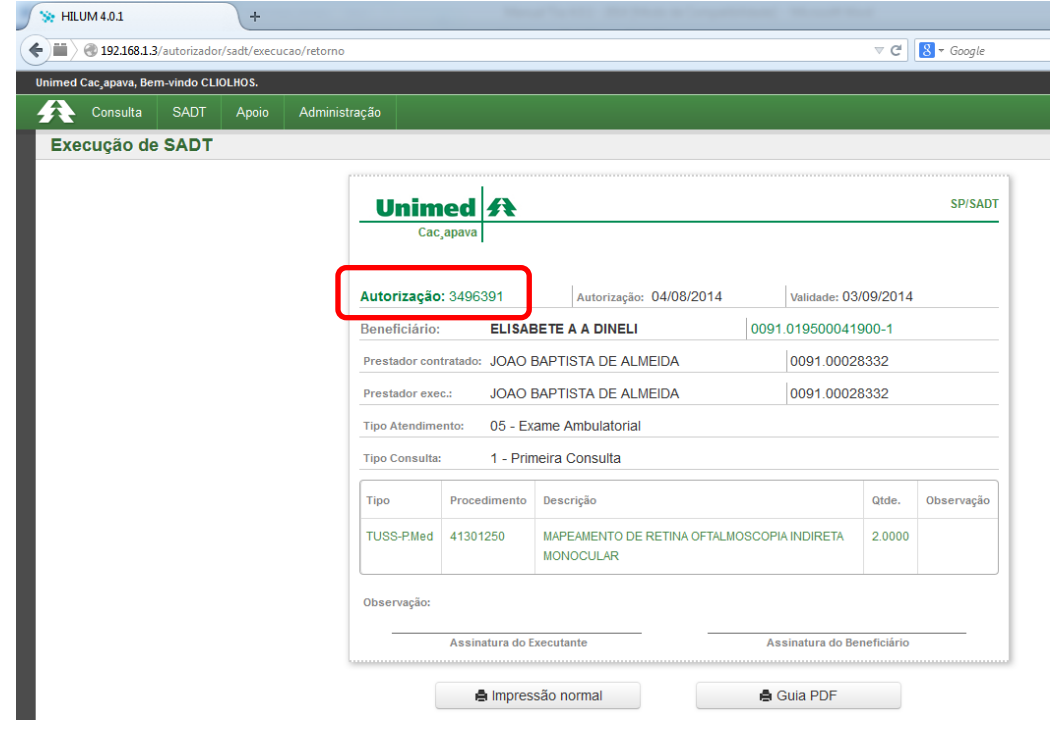

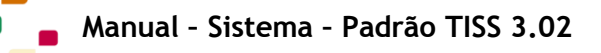

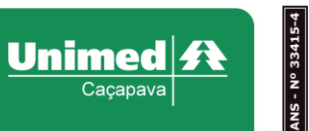

#### **3.3 Algumas Dicas**

 Não sabendo o nome do executante, clicar na lupa conforme abaixo e coloque as três primeiras letras e clicar enter ou na lupa:

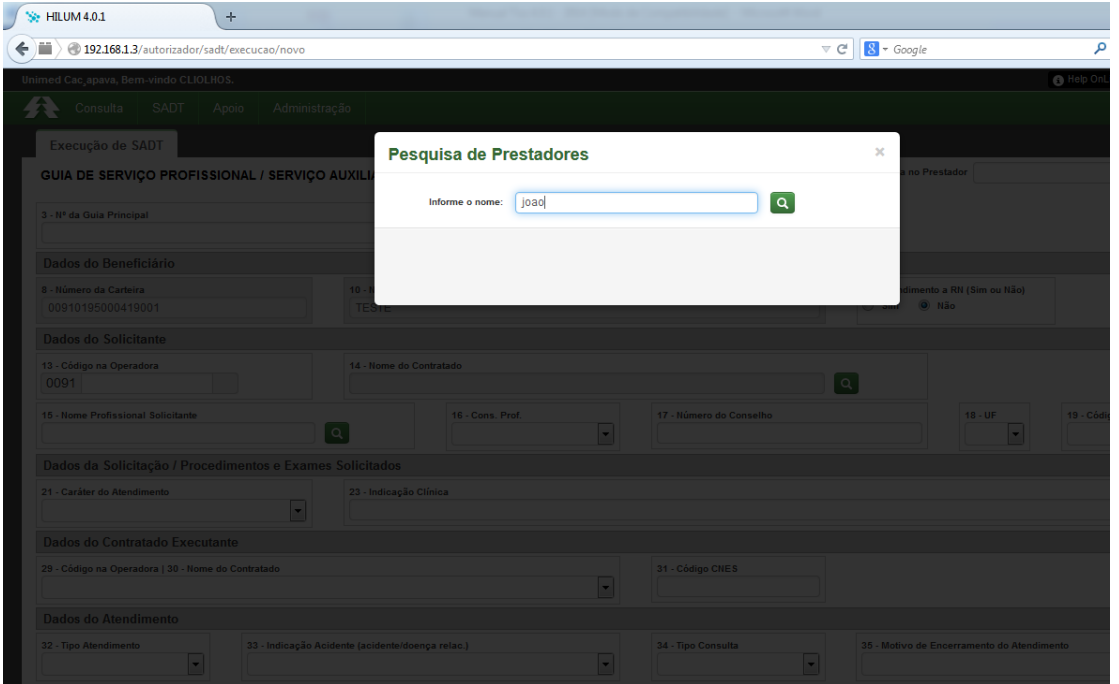

 Clique em cima do nome do executante, automaticamente serão preenchidos os campos necessários.

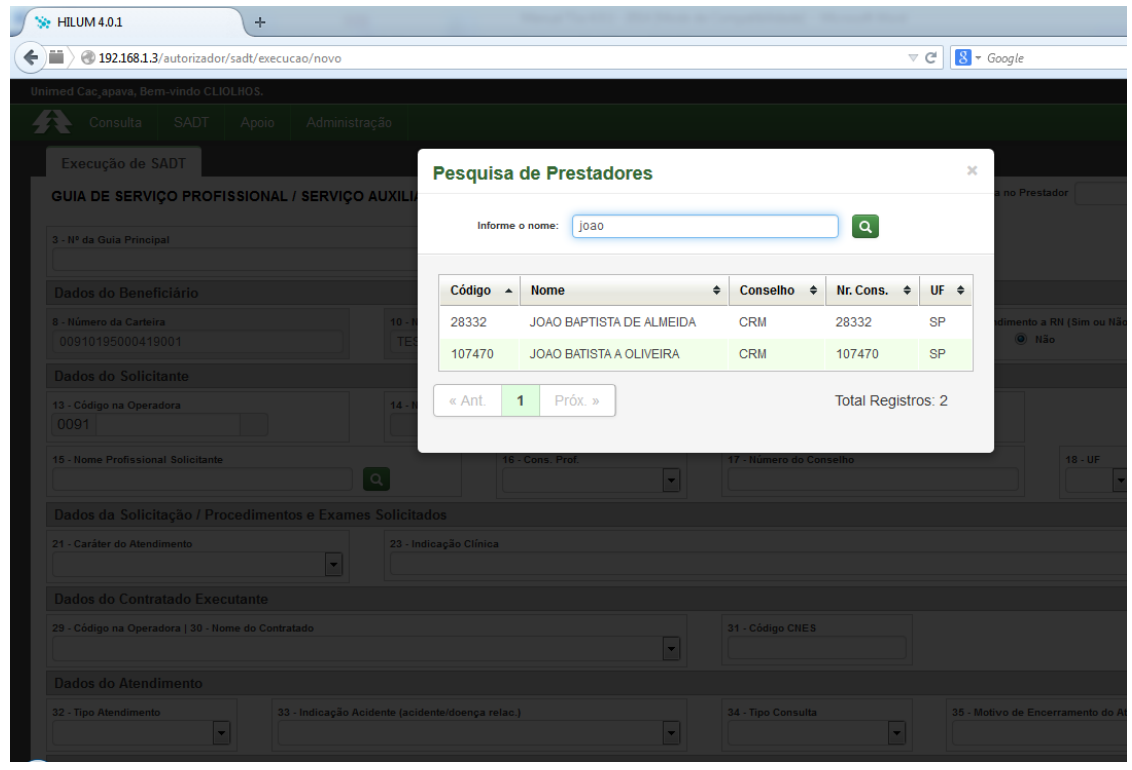

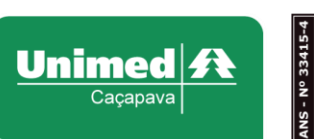

### **3.4 Execução On Line**

Colocar a senha no campo Autenticador e clicar em pesquisar.

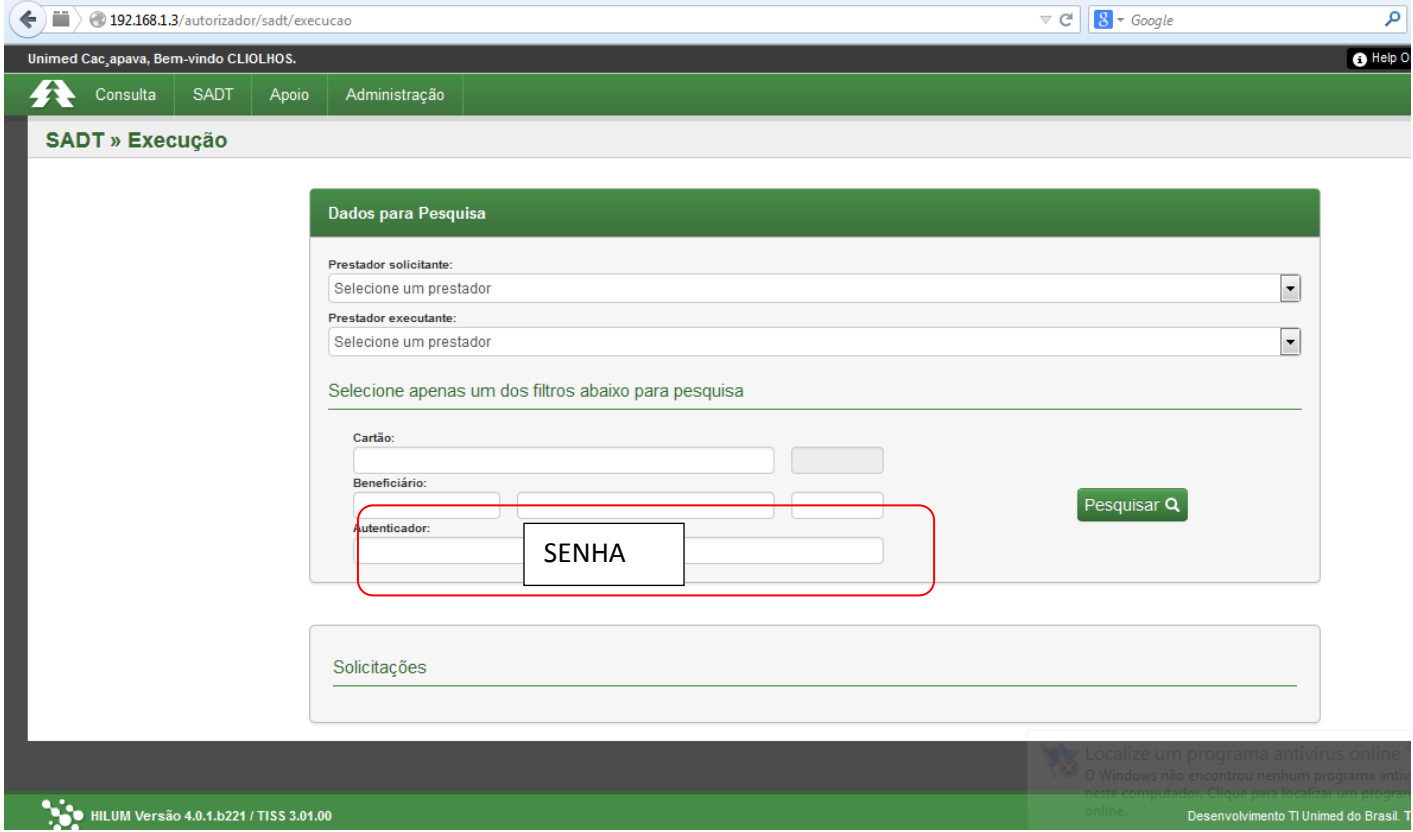

#### **OBSERVAÇÕES IMPORTANTES:**

Quando devo fazer a execução online?

*Resposta: Toda vez que a guia for com senha (campo 4) na guia de SADT.*

Coloquei a senha e no campo solicitação e apareceu a mensagem: "Não há solicitações para execução com a pesquisa efetuada".

*Resposta: A senha já foi executada ou está incorreta.*

■ E se a senha der negado?

*Resposta: Ligar para Unimed e pedir que os atendentes verifiquem o porquê da negativa, que podem ser:*

- *Senha vencida;*
- *Quantidade incorreta;*
- *Senha incorreta;*

*Qualquer dúvida estamos a disposição: Autorização e SAC.*